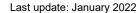

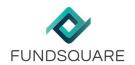

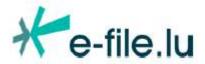

# How to manage the Key Investor Information Document on the Fundsquare platform

How to prepare the Annual KIID update

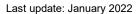

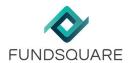

## Contents

| 1 | INTRODUCTION                                                       | 3  |
|---|--------------------------------------------------------------------|----|
|   | 1.1 Purpose of the document                                        | 3  |
|   | 1.2 Acronyms and abbreviations                                     |    |
| 2 | ANNUAL KIID UPDATE PREPARATION                                     | 4  |
|   | 2.1 General                                                        | 4  |
|   | 2.2 Check the CSSF code mapping and missing share classes          | 4  |
|   | 2.3 Check the Regulator CLM and scope of the filing                |    |
|   | 2.4 "Clean-up" of existing KIIDs in the library                    | 4  |
|   | 2.5 Check Dashboard 3_24 – Follow up: Detailed view on KIID        | 5  |
| 3 | CHECK THE KIID UPLOAD ACKNOWLEDGEMENT FILE (FTP UPLOAD)            | 6  |
|   | 3.1 Check the KIID upload via ftp                                  |    |
|   | 3.2 KIIDs "expected" to be sent for the annual update              |    |
| 4 | AUTOMATIONS (FILING AND PUBLICATION)                               | 8  |
| 5 | THE REGULATOR PACKAGE                                              | 9  |
|   | 5.1 General                                                        | 9  |
|   | 5.2 Document selection and manual triggering of the filing package | 9  |
|   | 5.3 The filing Country Language Matrix ("CLM")                     |    |
|   | 5.4 The consolidated view and the filing automations               | 10 |
|   | 5.4.1 Filing conditions for KIID filing automations                |    |
|   | 5.5 Transmission follow up                                         | 11 |

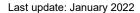

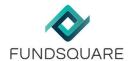

#### 1 Introduction

#### 1.1 Purpose of the document

In the light of the annual KIID update, we would like to remind you about some of the tools that are available to you. Those tools can help you to successfully prepare the NCA update packages for any public and regulatory required document in particular the KIID. Although more dashboards are available, this note will only point toward those, that we recommend as the most suitable for the annual update.

These suggestions should only be considered as guidance and do not represent a complete list in preparation of the annual KIID update tests.

## 1.2 Acronyms and abbreviations

| Term               | Description                                                       |  |  |  |
|--------------------|-------------------------------------------------------------------|--|--|--|
| CLM                | Country Language Matrix                                           |  |  |  |
| DDS                | Document Dissemination Service                                    |  |  |  |
| DHS                | Document Hosting Service                                          |  |  |  |
| FSQ                | Fundsquare                                                        |  |  |  |
| HTML               | HyperText Markup Language used to create web pages                |  |  |  |
| KIID               | Key Investor Information Document                                 |  |  |  |
| KIID Factory       | Service provider that produces KIIDs                              |  |  |  |
| NCA                | National competent authority (usually the regulator)              |  |  |  |
| Notification light | Registration of an additional shareclass in an already passported |  |  |  |
|                    | subfund                                                           |  |  |  |
| Package            | Email including KIIDs, either for a KIID update filing or a light |  |  |  |
|                    | notification                                                      |  |  |  |
| sFTP               | Secure File Transfer Protocol                                     |  |  |  |
| XML                | Extensible Markup Language                                        |  |  |  |

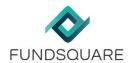

## 2 Annual KIID update preparation

#### 2.1 General

We suggest that these tasks should be carried out ahead of the upload of the annually updated KIIDs are uploaded into the document library.

#### 2.2 Check the CSSF code mapping and missing share classes

For a filing to the CSSF, each ISIN/share class in the FSQ database has to be mapped to the correct CSSF code. Dashboard 1\_1 Fund comparison between Fundsquare and CSSF shows the static data information at the CSSF and at FSQ. Each active share class at the CSSF must have a matching share class at FSQ:

|                  | CSSF         |             |                 |                        |                        |   |            |            |          |           |   |           | Fundsquare              |               |                  |                 |                    |                                 |                                      |                 |
|------------------|--------------|-------------|-----------------|------------------------|------------------------|---|------------|------------|----------|-----------|---|-----------|-------------------------|---------------|------------------|-----------------|--------------------|---------------------------------|--------------------------------------|-----------------|
|                  | Fund<br>code |             | Subfund<br>code | ShareC<br>iass<br>name | ShareCl<br>ass<br>code |   | DtDehValid | OfFinValid |          | Esstode   |   | Esst code | 10                      | ISIN          | Fund name        | Subfund<br>name | StureClass<br>name | Finest name                     | ShareLaunc<br>hDate(Synch<br>roCsst) | Finesti Status# |
| INVESTMENT FUNDS | 555          | INCOME FUND | 97              | A                      | 01                     |   | 10/09/2014 |            | Active   | 531/97/01 |   | 555/97/01 | 12327 / 135999 / 136280 | LU11353596253 | INVESTMENT FUNDS | INCOME FUND     | A Captalisation    | Investment Funds Income Fund A  | 30/09/2014                           | Active          |
| INVESTMENT FUNDS | 555          | NCOME FUND  | 97              | AR                     | 03                     |   | 07/11/2014 |            | Active   | 531/97/03 |   | 555/97/03 | 12327 / 135999 / 202944 | LU11353596254 | INVESTMENT FUNDS | INCOME FUND     | AR Distribution    | Investment Funds Income Fund AR | 07/11/2014                           | Active          |
| INVESTMENT FUNDS | 555          | INCOME FUND | 97              | Б                      | 04                     |   | 07/11/2014 |            | Active   | 531/97/04 |   | 555/97/04 | 12327 / 135999 / 136284 | LU11343596253 | INVESTMENT FUNDS | INCOME FUND     | B Captaisation     | Investment Funds Income Fund B  | 07/11/2014                           | Active          |
| INVESTMENT FUNDS | 555          | NCONE FUND  | 97              | BR                     | 05                     |   | 07/11/2014 |            | Active   | 531/97/05 | E |           |                         |               |                  |                 |                    |                                 |                                      |                 |
| INVESTMENT FUNDS | 555          | INCOME FUND | 97              | C                      | 98                     |   | 07/11/2014 |            | Active   | 531/97/08 |   | 555/97/06 | 12327 / 135999 / 136288 | LU12353596253 | INVESTMENT FUNDS | INCOME FUND     | C Capitalization   | Investment Funds Income Fund BR | 07/11/2014                           | Active          |
| INVESTMENT PUNDS | 555          | INCOME FUND | 82              | (A)                    | 01                     | 1 | 15/04/2008 | 01/10/2010 | Inactive | 531/97/07 | W | 555/82/01 | 12327 / 135999 / 202947 | LU21353596254 | INVESTMENT FUNDS | INCOME FUND     | CR Distribution    | Investment Funds Income Fund C  | 07/11/2014                           | Active          |
|                  |              |             |                 | -                      |                        |   | -          |            |          |           | E |           | 12327 / 135999 / 136297 | LU11353596353 | INVESTMENT FUNDS | INCOME FUND     | NH Copitalization  | Investment Funds Income Fund A  | 08/11/2014                           | Active          |

Please check for errors (e.g. active share classes at the CSSF without a matching share class at FSQ) or warnings (e.g. different statuses between the CSSF and FSQ). Please note that the codes have to be provided to ReferentialData@fundsquare.net by the client or his serviceprovider.

#### 2.3 Check the Regulator CLM and scope of the filing

For every NCA and country where a document filing has to be done, at least one language has to be defined in the Regulator (NCA) CLM, per document type and for each investment fund. Dashboard  $0_1 - \frac{Country}{Language\ matrix}$  (tab "Efile - Regulator Transmission") should be used to verify the Regulator (NCA) CLM.

|                   | Country language matrix - Regulator Transmission |                   |                |                 |           |                            |                             |                                |  |  |  |  |  |
|-------------------|--------------------------------------------------|-------------------|----------------|-----------------|-----------|----------------------------|-----------------------------|--------------------------------|--|--|--|--|--|
|                   | Client configuration                             |                   |                |                 |           |                            |                             |                                |  |  |  |  |  |
| Company name      | Fund Name                                        | Country<br>Cd ISO | Country Name   | Lang.<br>Cd ISO | Language  | Specific<br>Country Cd ISO | Specific<br>Country<br>Name | Document Type                  |  |  |  |  |  |
| Asset Manager Ltd | AM1 Funds                                        | AT                | Austria        | DE              | German    |                            |                             | Key Investor Information (KII) |  |  |  |  |  |
| Asset Manager Ltd | AM1 Funds                                        | BE                | Belgium        | FR              | French    |                            |                             | Key Investor Information (KII) |  |  |  |  |  |
| Asset Manager Ltd | AM1 Funds                                        | CH                | Switzerland    | DE              | German    | CH                         | Switzerland                 | Key Investor Information (KII) |  |  |  |  |  |
| Asset Manager Ltd | AM1 Funds                                        | GB                | United Kingdom | EN              | English   |                            |                             | Key Investor Information (KII) |  |  |  |  |  |
| Asset Manager Ltd | AM1 Investment Funds                             | DK                | Denmark        | DA              | Danish    |                            |                             | Key Investor Information (KII) |  |  |  |  |  |
| Asset Manager Ltd | AM1 Investment Funds                             | EE                | Estonia        | ET              | Estonian  |                            |                             | Key Investor Information (KII) |  |  |  |  |  |
| Asset Manager Ltd | AM1 Investment Funds                             | ES                | Spain          | ES              | Spanish   |                            |                             | Key Investor Information (KII) |  |  |  |  |  |
| Asset Manager Ltd | AM1 Investment Funds                             | GB                | United Kingdom | EN              | English   |                            |                             | Key Investor Information (KII) |  |  |  |  |  |
| Asset Manager Ltd | AM1 Strategy Fund                                | LU                | Luxembourg     | EN              | English   |                            |                             | Key Investor Information (KII) |  |  |  |  |  |
| Asset Manager Ltd | AM1 Strategy Fund                                | HU                | Hungary        | HU              | Hungarian |                            |                             | Key Investor Information (KII) |  |  |  |  |  |
| Asset Manager Ltd | AM1 Funds                                        | LU                | Luxembourg     | EN              | English   |                            |                             | Prospectus                     |  |  |  |  |  |
| Asset Manager Ltd | AM1 Investment Funds                             | LU                | Luxembourg     | EN              | English   |                            |                             | Prospectus                     |  |  |  |  |  |
| Asset Manager Ltd | AM1 Strategy Fund                                | LU                | Luxembourg     | EN              | English   |                            |                             | Prospectus                     |  |  |  |  |  |

For example, for AM1 Funds, line one defines German as language for a KIID filing to Austria. Line three defines the Swiss specific KIID in German (DE-CH) for the KIID filing to Switzerland. The last three lines have defined, for each of the three funds, English as filing language for the prospectus to the CSSF.

#### 2.4 "Clean-up" of existing KIIDs in the library

**HINT:** This does not apply to clients that are using KIID filing automations.

Ideally, any KIID in the library has been filed until the new KIIDs are uploaded into the library. We suggest verifying if there remain any KIIDs in the library that should be filed prior to the annual update.

The Consolidated View helps you to check if there are still KIIDs in the document library that are available

Not to be transmitted or reproduced without the permission of Fundsquare S.A.

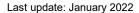

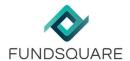

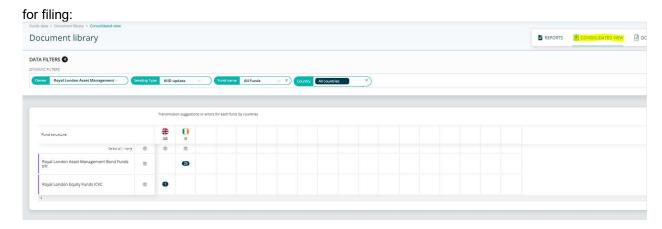

In this case, 25 KIIDs are still deemed fileable by the system. The KIIDs suggested can by selecting the country/fund and using the Chose an action /View documents button.

# 2.5 Check Dashboard 3 24 - Follow up: Detailed view on KIID

This dashboard is the central hub for the various information flows, it shows, inter alia:

- share class information and status at FSQ
- share class information and status at the CSSF (for LU funds)
- KIID reference date, document link and status by filing country and language (Published Y/N)
- registration matrix and distribution matrix status by filing country
- filing status (pending (P) orange, selected (S) blue, transmitted (date of package) green) by filing country and language

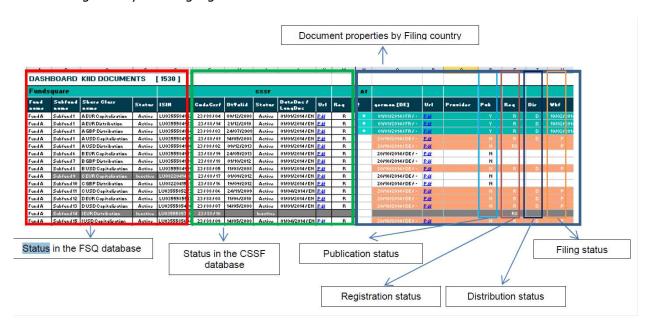

Not to be transmitted or reproduced without the permission of Fundsquare S.A.

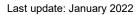

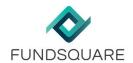

# 3 Check the KIID upload acknowledgement file (FTP upload)

## 3.1 Check the KIID upload via ftp

Fundsquare S.A. is accepting documents such as KIIDs, Prospectus... by various transmission modes. You can either manually upload them, or provide them by FTP. In case of an FTP transmission, the system will generate after successful acceptance of your ZIP, an acknowledge receipt file for the transmission.

The system considers the document with the most recent reference date (in the name) as current version. The file either confirms successful integration of your documents or highlight "indexation errors":

Depending on the different indexation error we identify, we propose different ways for their resolution. The below table will list the error message, the detailed description of the error and how the error can be resolved.

| Error Message                   | Error Message Description                                                                                                    | Resolution Proposal                                                                                                    |  |  |
|---------------------------------|----------------------------------------------------------------------------------------------------|----------------------------------------------------------------------------------------------------|--|--|
| unrecognized<br>instrument      | You are trying to upload a file with reference to an instrument that the system cannot identify in Fundsquare's Database.    | Please complete the FDF and send back to us([1]. As soon as the instrument has been created the ISIN number will be available, or index the document manually by visiting the indexation error screen of efile. |  |  |
| document type non recognized    | You are trying to upload a file with reference to a document type that is unknown to Fundsquare.                             | Please review the document type name and have it corrected. In most cases this is due to a typo in the file name and as you are not respecting the agreed naming convention.                                    |  |  |
| country code non recognized     | You are trying to upload a file with reference to a country code that is unknown to Fundsquare.                              | The naming convention expects that the ISO 3166-1 alpha-2 convention is applied. Further details can be found here: [2]                                                                                         |  |  |
| language code<br>non recognized | You are trying to upload a file with reference to a language code that is unknown to Fundsquare.                             | The naming convention expects that the ISO 639-1 convention is applied. Further details can be found here: [3]                                                                                                  |  |  |
| Duplicate<br>document index     | The name of the document has already been used (for another document existing in our database), but the content is different | This is normally the case for updated/corrected documents                                                                                                    |  |  |
| Duplicate                       | Both the name and the content are identical (for another document existing in our database)                                  | The document is automatically archived                                                                                                    |  |  |

Not to be transmitted or reproduced without the permission of Fundsquare S.A.

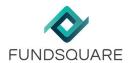

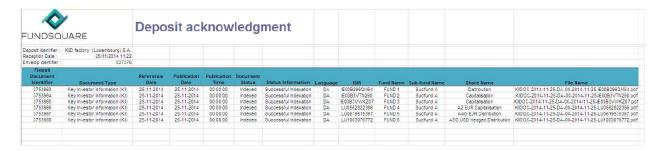

In case of an indexation error, the header of the acknowledgement email will mention "NOK" (not ok), e.g. Fundsquare: Document Acknowledgement - Accusé de réception Documents [KIID Factory (Luxembourg) S.A. / NOK].

#### 3.2 KIIDs "expected" to be sent for the annual update

The dashboard 3\_28 – Follow up: Yearly update of KIIDs calculates an estimate of the number of KIIDs that should be uploaded onto the library: It compares, by fund, country and by language, the number of KIIDs received during the previous year (for share classes with a registration status R) before the 31st of December and compares the figure with the KIIDs received after the 31st of December.

|                   |         |           | Dashboard      | : KIIDs missing | for annual up | dat    |
|-------------------|---------|-----------|----------------|-----------------|---------------|--------|
|                   |         |           | Dasiiboard     |                 | o amad ap     | ered 6 |
|                   |         |           |                |                 |               |        |
| Reg statu         | s:R     |           |                |                 |               |        |
| Fund              | Country | CdLangiso | Existing KIIDs | Update KIIDs    | Delta         |        |
| Bond Fund (Luz)   | AT      | DE        | 26             | 26              | 0             |        |
| Bond Fund (Luz)   | CZ      | CS        | 27             | 25              | 2             |        |
| Bond Fund (Luz)   | ES      | ES        | 32             | 32              | 0             |        |
| Bond Fund (Lux)   | FI      | FI        | 15             | 10              | 5             |        |
| Equity Fund (Lux) | AT      | DE        | 21             | 21              | 0             |        |
| Equity Fund (Luz) | CZ      | CS        | 25             | 24              | 1             |        |
| Equity Fund (Luz) | ES      | ES        | 23             | 23              | 0             |        |
| Equity Fund (Luz) | FI      | FI        | 23             | 20              | 3             |        |
| Mized Fund (Luz)  | AT      | DE        | 50             | 50              | 0             |        |
| Mized Fund (Luz)  | cz      | cs        | 14             | 13              | 1             |        |
| Mized Fund (Luz)  | ES      | ES        | 69             | 60              | 9             |        |
| Mized Fund (Luz)  | FI      | FI        | 41             | 42              | -1            |        |
| Mixed Fund (Luz)  | FR      | FR        | 69             | 70              | -1            |        |
|                   | Total   | *         | 435            | 416             | 19            |        |

It also shows the detailed list of the KIIDs that are missing (tab Detail – KIIDs missing).

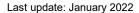

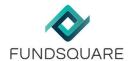

# 4 Automations (filing and publication)

Active automations can be checked via the dashboard Automations active/Inactive in the transmission follow up module.

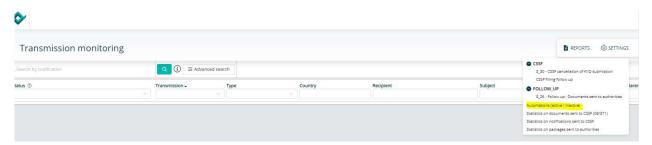

Not to be transmitted or reproduced without the permission of Fundsquare S.A.

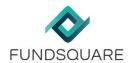

## 5 The Regulator Package

#### 5.1 General

The regulator or filing package is a selection of documents that have to be sent to a home or host regulator. The filing package can either be triggered manually, through the consolidated view or by a filing automation. In order to be able to use this functionality, the necessary filing workflows (KIID update, notification light, annual report, ...) have to be defined by the Regulatory Services Team (RS.ClientSupportOperations@fundsquare.net) upon client request. Each (new) fund (or umbrella) requires a filing setup.

#### 5.2 Document selection and manual triggering of the filing package

The manual regulator package has to be compiled from within the fund's document library.

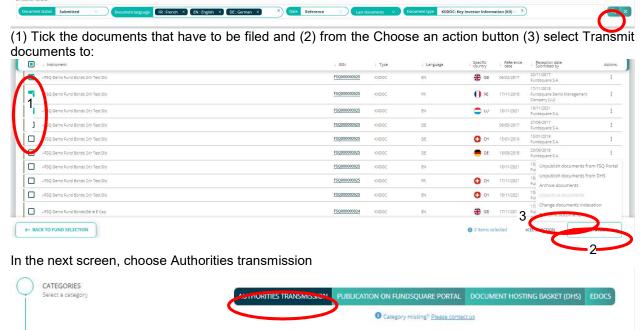

and select (1) the filing workflow and (2) the destination country

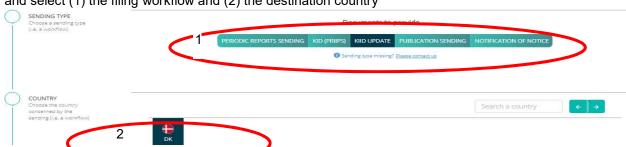

Should a required workflow not be available, please contact RS.ClientSupportOperations@fundsquare.net.

# 5.3 The filing Country Language Matrix ("CLM")

The filing CLM defines the KIID languages for each filing destination/country and is a mandatory setting for the consolidated view and the filing automations. The CLM has to be provided during or after the initial setup. It links each destination country to a KIID language, either generic or specific. A filing CLM can be either specific or generic:

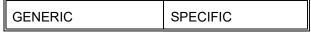

Not to be transmitted or reproduced without the permission of Fundsquare S.A.

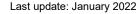

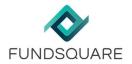

| EN-00 for LU, IE, GB | EN-LU for LU, EN-IE<br>for IE, EN-GB for GB |
|----------------------|---------------------------------------------|
| DE-00 for DE and AT  | DE-DE for DE, DE-AT for AT                  |
| FR-00 for FR, LU, BE | FR-FR for FR, FR-LU<br>for LU, FR-BE for BE |

In a country specific CLM, each language KIID can only be used for the specified country.

#### 5.4 The consolidated view and the filing automations

The consolidated view allows the triggering of a filing without selecting the documents manually. The following workflows can be triggered in the consolidated view:

- KIID update and Light notifications
- Periodic reports

Automations are only available for KIID filings and run on the back of a scheduler. The consolidated view

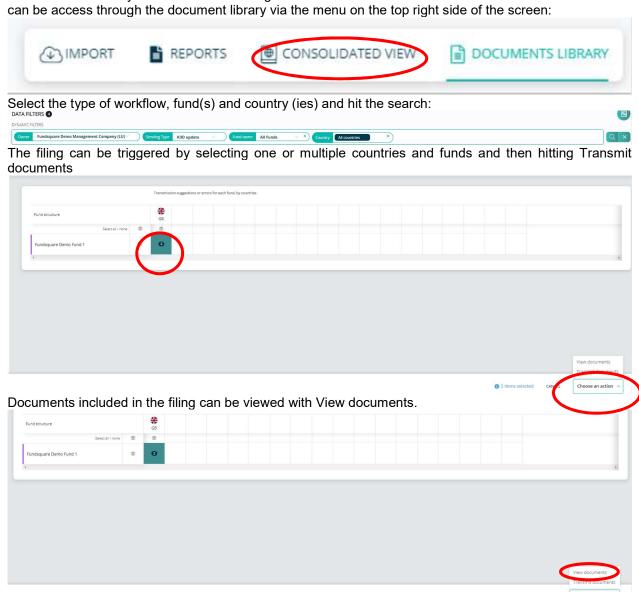

Not to be transmitted or reproduced without the permission of Fundsquare S.A.

Last update: January 2022

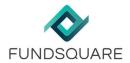

#### 5.4.1 Filing conditions for KIID filing automations

There are various conditions that need to be met so that the KIIDs appear in the consolidated view ("CV"). Most of these conditions are also shared with the filing automations ("FA"):

#### 5.4.1.1 LU Funds: KIIDs to be sent to the CSSF

- A, E or R (resp. Ri) in the registration matrix (CV+FA);
- new (unfiled) KIID in the document library with matching language code (according to country language matrix)(CV+FA);
- the shareclass is either inactive (Constitution date but no launch date) or active (constitution date
  and launchdate) in the Fundsquare database. Closed or shareclasses without a constitution date
  will not trigger a filing (CV+FA);
- the shareclass is mapped to a CSSF code (CV);
- the shareclass is not closed in the CSSF database (CV+FA) and that it has a valid activation date (CV);
- there is not a KIID with a more recent reference date that has been previously filed with the CSSF (CV+FA).
- the filing automation is up and running (Transmission monitoring/Reports/Automations (active/inactive)(FA)

#### 5.4.1.2 Non LU funds: KIIDs to be sent to home/host country regulators

The following conditions need to be met for KIIDs to be included in a package to the Non LU Regulators (and to the CSSF for Non Lu funds):

- A, E (notification light) or R (resp. Ri) status (KIID update) in the registration matrix (CV+FA);
- new (unfiled) KIID in the document library with matching language code (according to country language matrix)(CV+FA);
- the shareclass is either inactive (Constitution date but no launch date) or active (constitution date and launchdate) in the Fundsquare database. Closed or shareclasses without a constitution date will not trigger a filing (CV+FA);
- for LU funds: the shareclass is mapped to a CSSF code (CV);
- for LU funds: the shareclass is not closed in the CSSF database (CV+FA) and that it has a valid activation date (FA); should you wish to bypass this condition via an automation, please contact us:
- for LU Funds: Make sure that there is at least on R in the registration matrix other wise the system will expect a full notification to be done (CV +FA);
- for Belgium, share-classes with a registration status set to Ri or Rp are excluded per definition of the Belgian Regulator (CV+FA)
- the filing automation is up and running (Transmission monitoring/Reports/Automations (active/inactive)(FA).

#### 5.5 Transmission follow up

The transmission follow up allows to check the status of your document filings. It is available from the Launchpad:

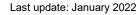

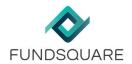

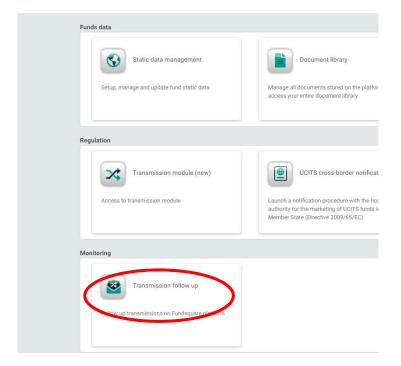

If the status has switched to « Transmitted » you should have received the copy of the filing packages sent to the authority. A more advanced search of your filings is available on the left side:

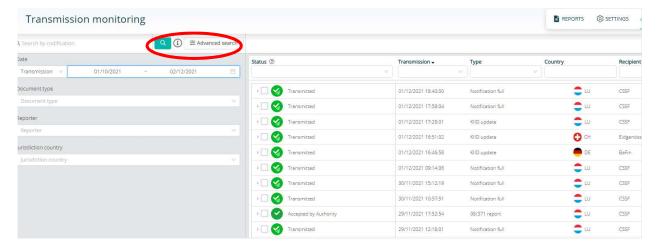

**HINT**: Please check Canceled and/or Transmission ongoing statuses. The reason for the cancelation can be viewed by clicking on the transmission.

Not to be transmitted or reproduced without the permission of Fundsquare S.A.